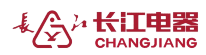

# 单相电压(电流)表

# 快速操作指南

感谢您选用江阴长江电器有限公司的仪表,为了方便您安全、正确、高 效的使用本装置,请仔细阅读本说明书并在使用时务必注意以下几点:

- ◆ 该装置必须由专业人员进行安装与检修;
- ◆ 在对该装置进行接线操作前必须切断输入信号和电源,将所有的电流互 感器的二次侧线圈短路;
- ◆ 始终使用合适的电压检测装置来确定装置各部位无电压。

下述情况会导致装置损坏或装置工作的异常:

- ◆ 辅助电源、电压、频率超范围;
- 电流或电压输入极性不正确;
- 带电拔插通信端子:
- ◆ 未按要求接线。

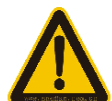

当装置工作时,请勿接触端子!

### 一、仪表功能介绍

本系列数显交流电压、电流表适用于低压配电系统的单相交流电压、电 流参数的测量。该系列仪表变比可编程,可扩展开关量输入、继电器输出、 模拟量输出及通信功能,支持 Modbus-RTU 通信协议;提供多种不同的安装 尺寸,可直接替代模拟指针电流表;可广泛应用于各种控制系统、变配电自 动化、工业自动化、智能建筑等场合。

## 二、仪表面板介绍

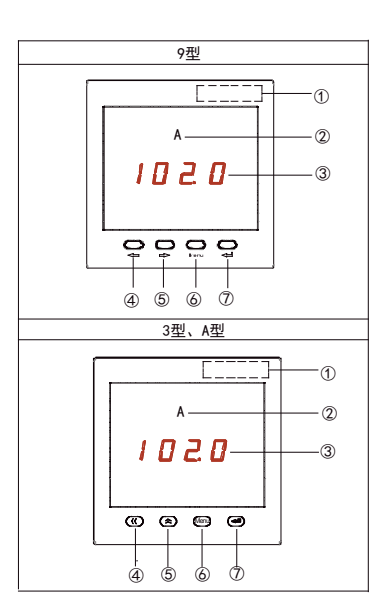

- 1. 产品型号打印区;
- 2. 单位标识;
- 3. 显示区域,显示相关的测量及编程信息;
- 4. 左移键,用于功能选择或数字输入时移位操作;
- 5. 右移键,用于功能选择或数字输入;
- 6. 菜单键,用于进入参数设置、退回上级菜单及忽略本次设置的操作;
- 7. 确认键,用于参数设置的确认操作。
- 8. 《与 ← 功能相同, 《与 → 功能相同

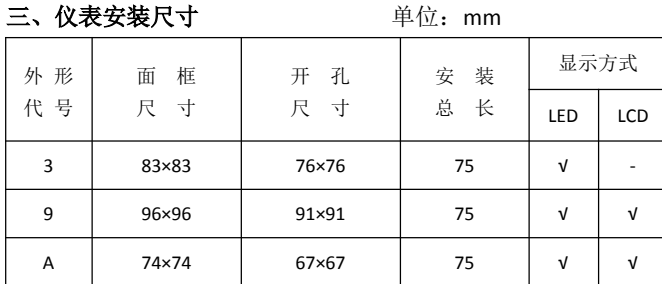

注: 表格中"√"表示该外形的仪表具备此显示方式。

# 四、接线图

1.单相电压表接线图

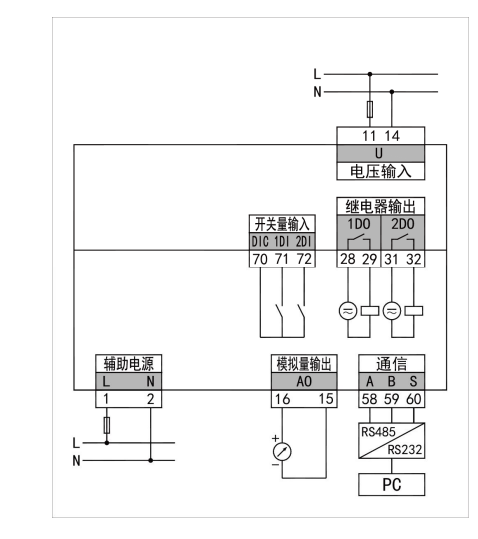

### 2.单相电流表接线图

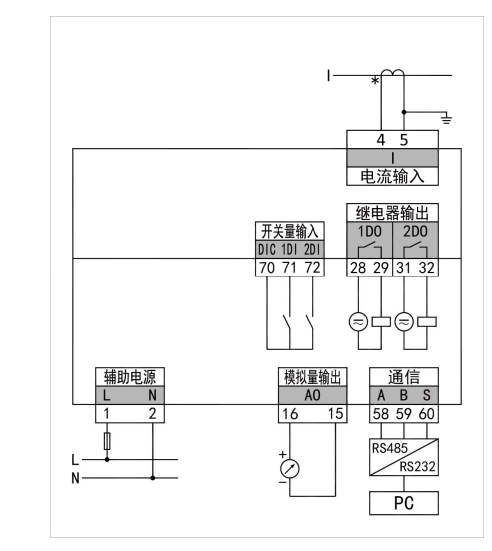

注:1. 具体接线方式请参照产品实际接线图。

### 接线说明:

1)电流输入:输入电流不要高于产品的额定输入电流,否则应考虑使用 CT, 为了便于维护,建议使用接线排。

2)电压输入:输入电压不要高于产品的额定输入电压,否则应考虑使用 PT,

- 为了便于维护,建议使用接线排;
- 3)应确保电流、电压相序一致,方向一致;
- 4)仪表设置的接线方式与实际接线方式必须一致;

5) 辅助电源: AC/DC (80~270)V, DC48V 可选用额定最大电流为 0.25A 的 熔丝。

### 五、系统参数查看菜单详细说明(以电流表为例)

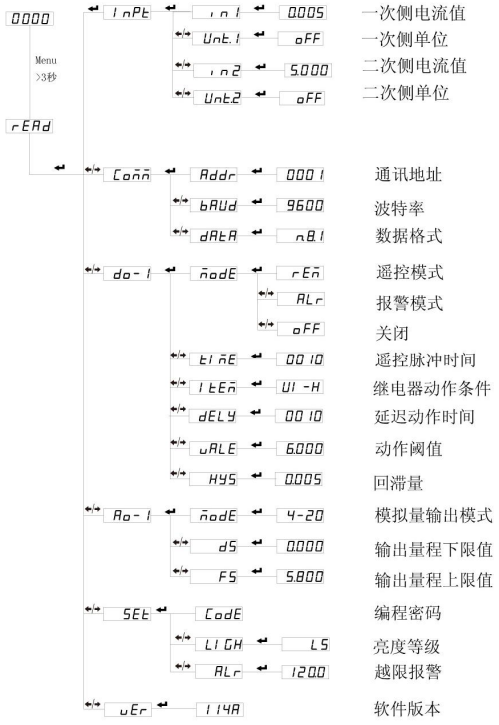

读模式下的显示菜单。(注意: 如果输入密码按"←→"键后, 界面显示为 "Err", 则表示密码输入不正确, 大约 5 秒后返回密码输入界面)。

◆更改数值或设置小数点位置

在进行数值设定时候,会有一位数值处于闪动状态,表示此位可以修改, 在此状态下按" - \* "键可以修改数值; 在上述基础上按" < = "键可以向左移 动数值闪烁位置(即可修改位),当闪烁位位于最左边时,再次按" - "键, 小数点位将处于闪烁状态,此时按" - "建可以移动小数点位置, 当数值和 小数点位置均修改完成后,按" "键进行确认,并按照上述"退出设置状 态"进行保存退出。

#### **6.1** 输入一次值设置

用户可以根据现场的实际使用情况来修改输入信号设置。示例设置信号 AC380V/380V, 50A/5A(二次值 380V/5A 用户不可设置)。进入设置状态后,按 "←™或"←→"选择" nPL",按←→进入输入信号设置菜单,进行如下 操作:

单相电压表:

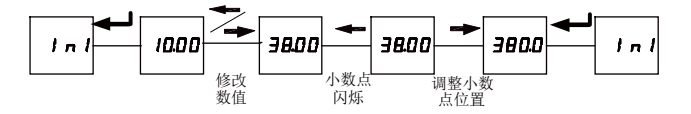

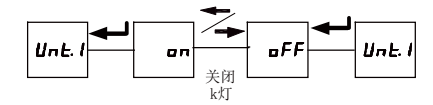

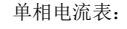

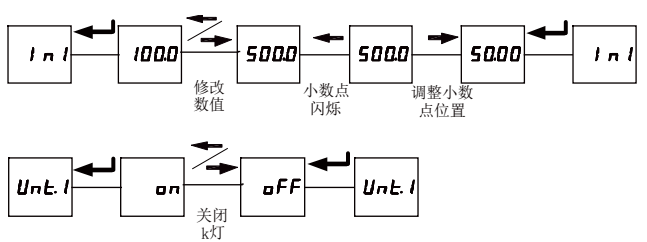

#### ◆退出编程设置状态

第三级菜单的数据(或选项)更改后,要按" - 过"键退到第二级菜单, 才能起效,如果按"Menu"键退到第二级菜单,则未发生更改(即更改不起效)。 如果要退出编程设置界面,可以在先退到编程设置界面的第一级菜单, 按一下"Menu"键,仪表会提示"5月uE-na",此时有两种操作可选:

(1) 不保存退出: 直接按" → "键不保存设置参数并退出; (2)保存退出:按"←"或"←→"键选择"5月⊔E-4E5". 按 "< - <sup>"</sup>键保存设置参数并退出;

# 江阴长江电器有限公司

**JIANGYIN CHANGJIANG ELECTRIC APPLIANCE CO.,LTD**

#### 地址:江苏省江阴市澄江东路 **99** 号

**Add: No. 99 Chengjiang R. (E),Jiangyin,Jiangsu,China** 电话(**Tel) : 0086-510-86856743 86851843 86852364 0086-510-86852075 86852665** 传真(**Fax) : 0086-510-86853798 86851373 P.C.:214429 Http: //www.cjel.com E-mail: AD11@cjel.com**

注: 1. 电压(电流)一次值单位为 V(A),用户无权限更改二次值;

2. 用户无权限更改模拟量输出模式。

3. 以上为菜单总览示意图。如果在显示切换时没有相关信息(或相 关显示信息不起作用)则表示用户所选型号产品不具有该项功能。

## 六、用户编程设置及举例

◆进入只读模式或编程设置状态

在测量显示界面,长按"Menu"键大于 3 秒,仪表显示"FE**Ad**",单 击" < - "键进入系统参数查看界面,该界面下参数只读。当仪表显示 " "时,按" "或" "键,选择" ",进入编程设置界 面, 按" → "键进入设置密码认证界面, 按" → "或" → "键可以输入密码 (默认密码为 0001),再按" → "键即可进入设置菜单, 设置菜单结构同只